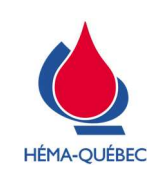

IDT-00079[0]

Vigueur : 15-04-2024

Page 1 de 14

# TABLE DES MATIÈRES

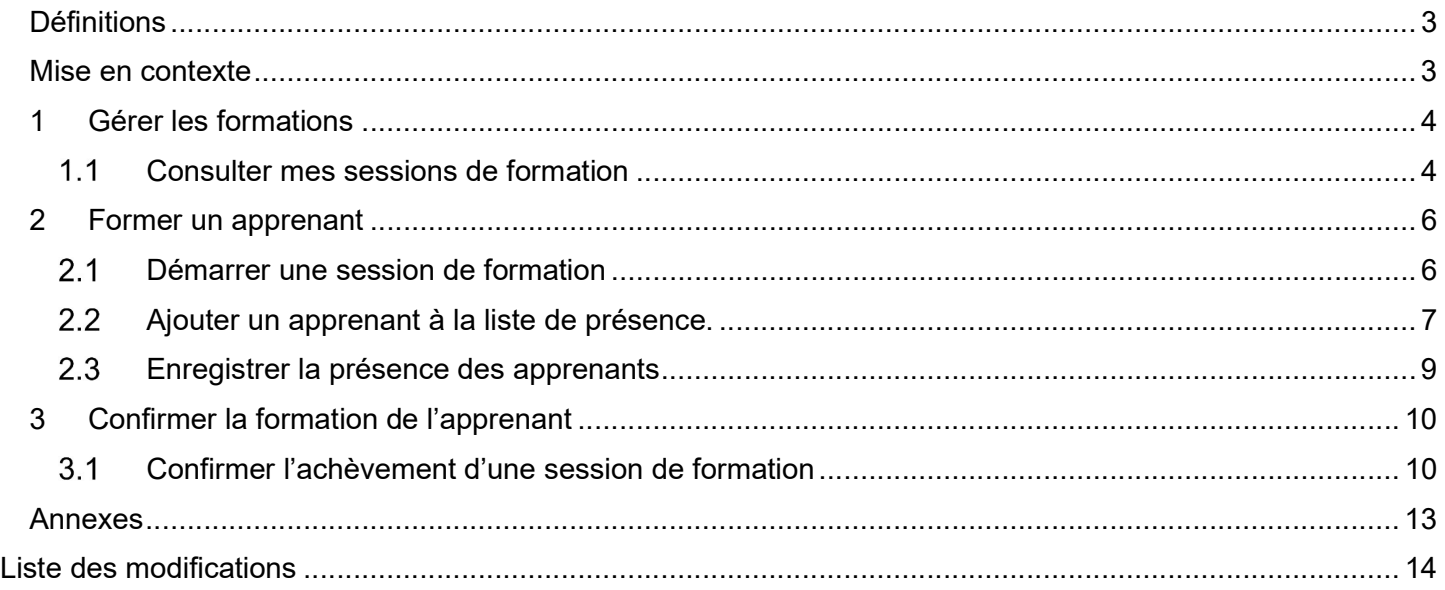

Pour copie papier seulement : Le document original est approuvé avec signature numérique sous la responsabilité de l'AQ.

Tous droits réservés. Aucune partie du présent document ne peut être reproduite, conservée en mémoire ou transmise, sous quelque forme que ce soit ou par quelque moyen que ce soit, photocopie, enregistrement, procédés électroniques et mécaniques ou autres, sans la permission écrite préalable d'Héma-Québec.

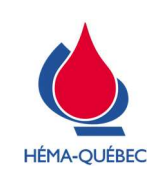

# Procédure(s) opératoire(s) normalisée(s) (PON) de référence

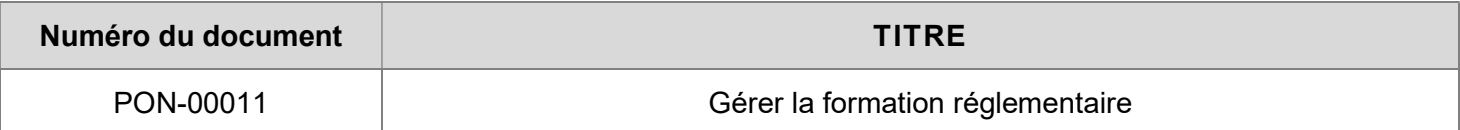

### Icônes et indicateurs :

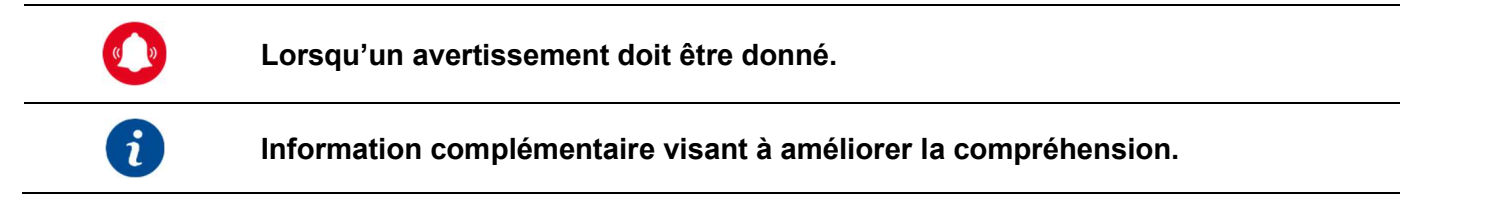

### Processus

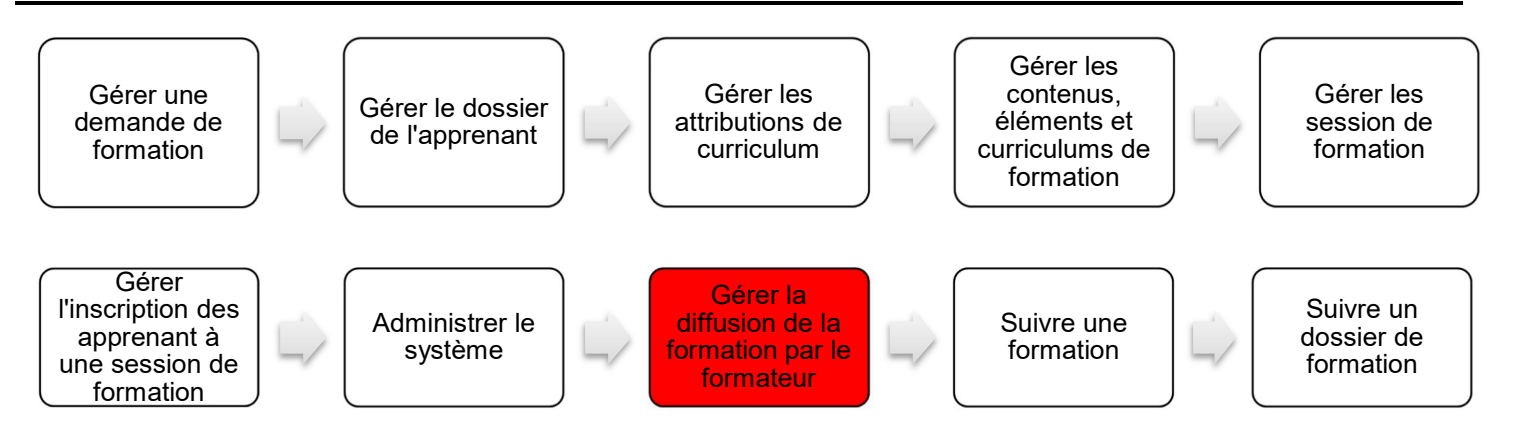

## Matériel, équipement et logiciel

## $S/O$   $\square$

> Système de gestion de la formation (SGF) Espace Formation (SuccessFactors)

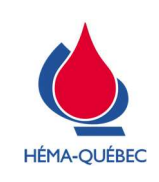

### Définitions

### S/O □

- Apprenant : Tout employé permanent, temporaire, fournisseur externe et partenaire centre hospitalier. Un apprenant peut également être référé comme un utilisateur interne (employé permanent ou temporaire) ou un utilisateur externe (fournisseur externe ou partenaire centre hospitalier) dans le cadre du système de gestion de la formation (SGF) Espace Formation.
- Créneau horaire : Plage horaire dans un emploi du temps.
- Élément de formation: Unité de formation attribuable pouvant faire l'objet d'un suivi. Représente la plus petite unité de formation qui peut apparaître séparément dans le plan d'apprentissage lorsqu'elle est attribuée ou dans l'historique de formation une fois terminée. Différents types d'éléments peuvent être créés pour représenter du contenu de formation.
- Formateur : Personne mandatée pour diffuser des formations, dans le cadre d'un nouvel apprentissage ou d'une mise à jour des connaissances, auprès d'apprenants.
- Formation en présentiel : Session de formation animée par un formateur, donnée en temps réel, où le formateur et les apprenants sont physiquement présent dans une classe préalablement réservée à cet effet.
- Formation en virtuel : Formation animée, en temps réel, par un formateur, donnée à distance et accessible via Teams.
- Identifiant utilisateur : Un identifiant utilisateur est formé des lettres de votre prénom et nom de famille. Il permet de vous connecter à Windows. Il est attribué à l'embauche.
- PIN de signature électronique: Numéro d'identification personnel unique relatif au mot de passe permettant la signature électronique d'un utilisateur dans l'Espace Formation. PIN (Personal identification number).
- Session de formation: Constitue une formation animée par un formateur. La session de formation peut être diffusée en mode virtuel et/ou en mode présentiel. Une inscription est requise pour assister à une session de formation.

### Mise en contexte

### $S/O \Box$

- Un formateur peut diffuser des formations que sur les tâches dont il détient les compétences et en employant que le matériel disponible et approuvé à cet effet.
- Le formateur s'assure que les formations données sont correctement assimilées par les apprenants en assurant le respect de la description et des objectifs préétablis de la formation.
- Le formateur a le devoir de documenter les formations diffusées, au dossier de formation des apprenants, tel qu'établi par les requis documentaires.
- En cas d'emploi de document papier opérationnels de formation par un apprenant en formation, le formateur doit apposer ses paraphes/date à côté de celles de l'apprenant, car ce dernier n'est pas encore certifié sur la tâche.
- Le formateur doit rapporter toutes problématiques rencontrées lors d'une formation, reliées à un apprenant, en avisant le conseiller à la formation ainsi qu'au gestionnaire de l'apprenant.

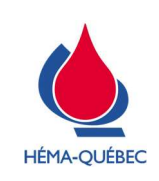

- Le formateur peut diffuser une formation en présentiel et/ou en virtuel.
- Dans le cadre d'une formation pratique où le formateur doit agir en tant qu'observateur de l'apprenant, se référer à l'IDT-00070 – Suivre une formation réglementaire.
- Les captures d'écran présentées sont à titre indicatif seulement. Elles peuvent être sujettes à des changements mineurs selon les mises-à-jour du système.
- > Il existe dans *Espace Formation* plusieurs menus permettant d'accéder aux actions mentionnées dans cette instruction de travail. Afin d'alléger le texte, les différents chemins d'accès ne seront pas tous décrits. Le responsable de la tâche doit s'assurer que le chemin utilisé permet d'effectuer l'action requise.

### 1 Gérer les formations

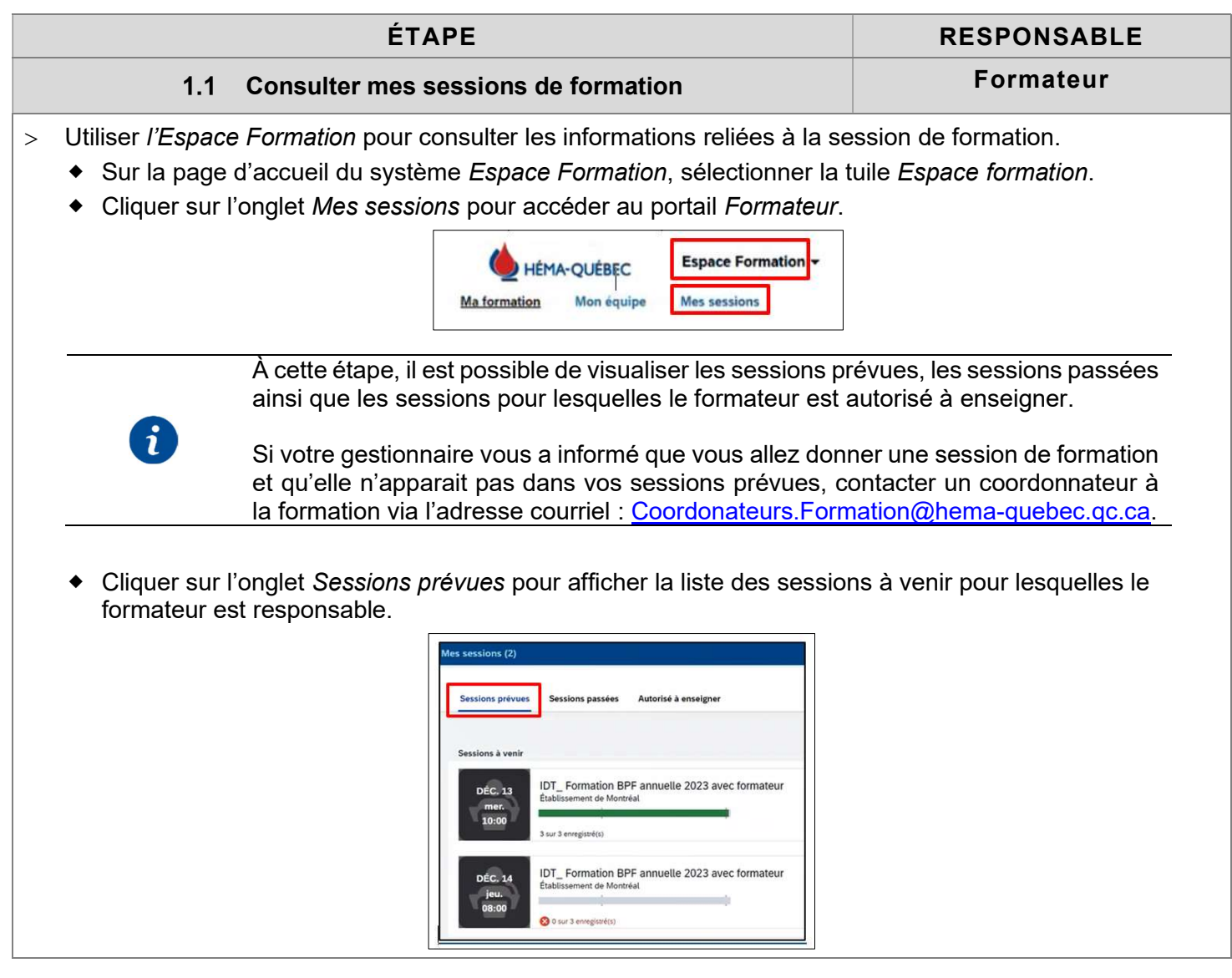

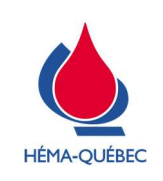

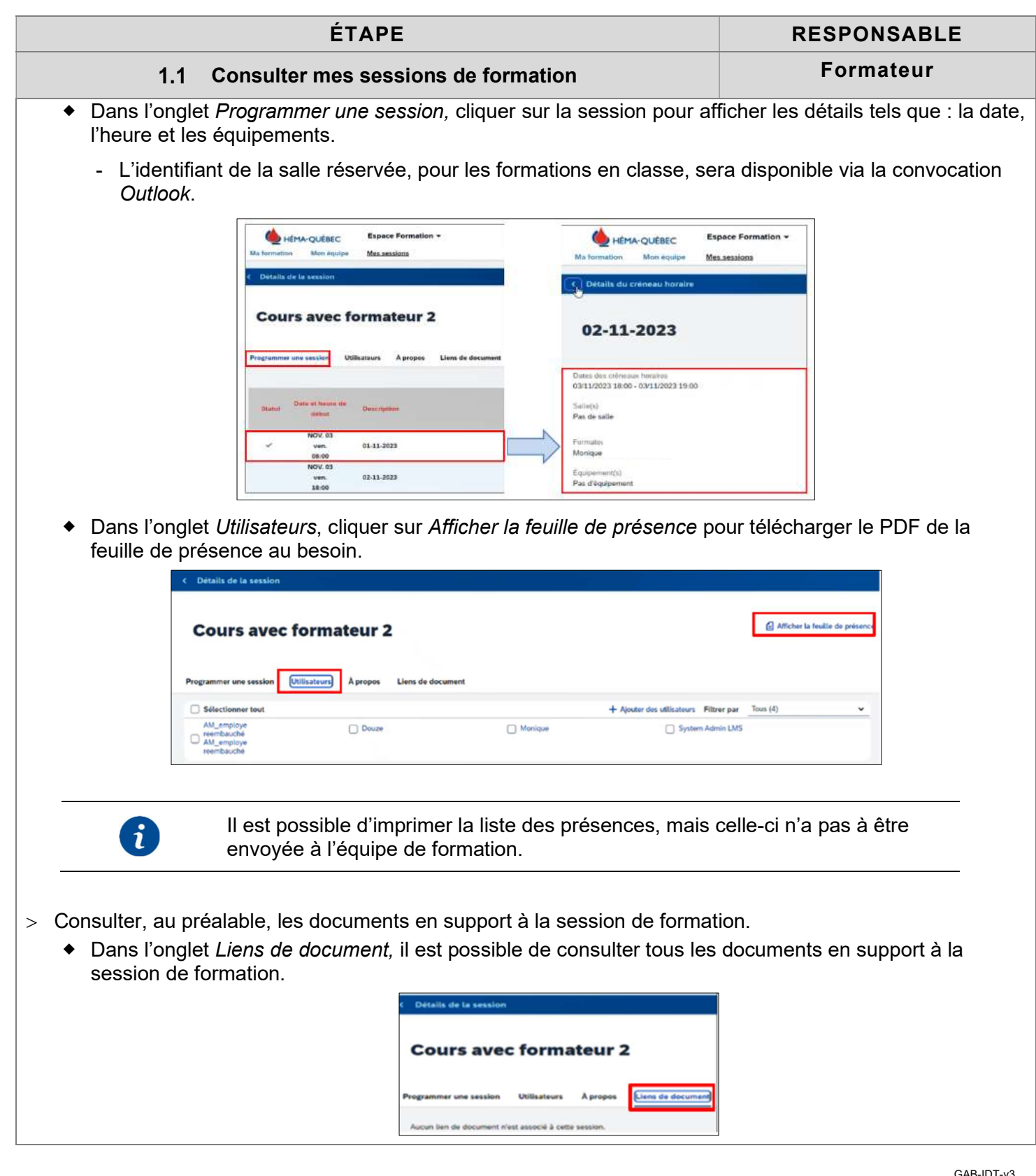

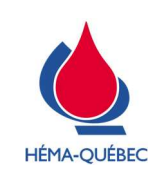

Vigueur : 15-04-2024

Page 6 de 14

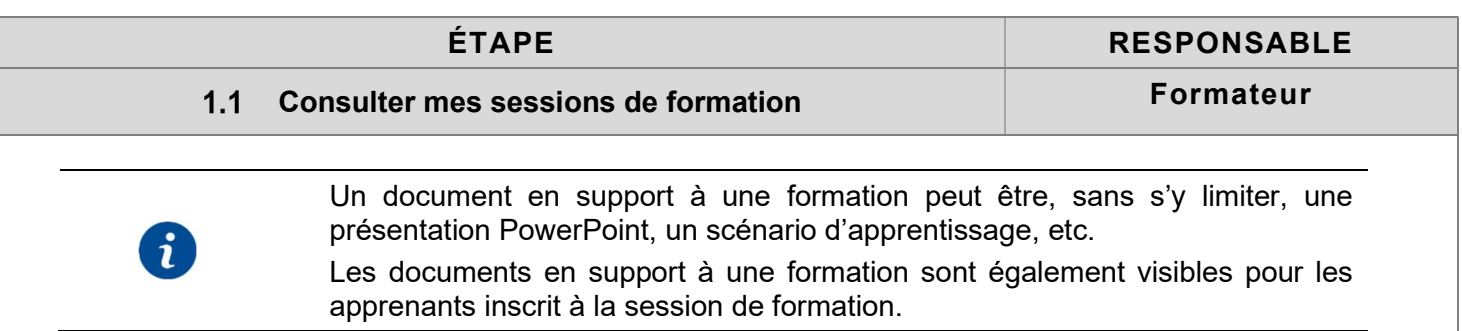

# 2 Former un apprenant

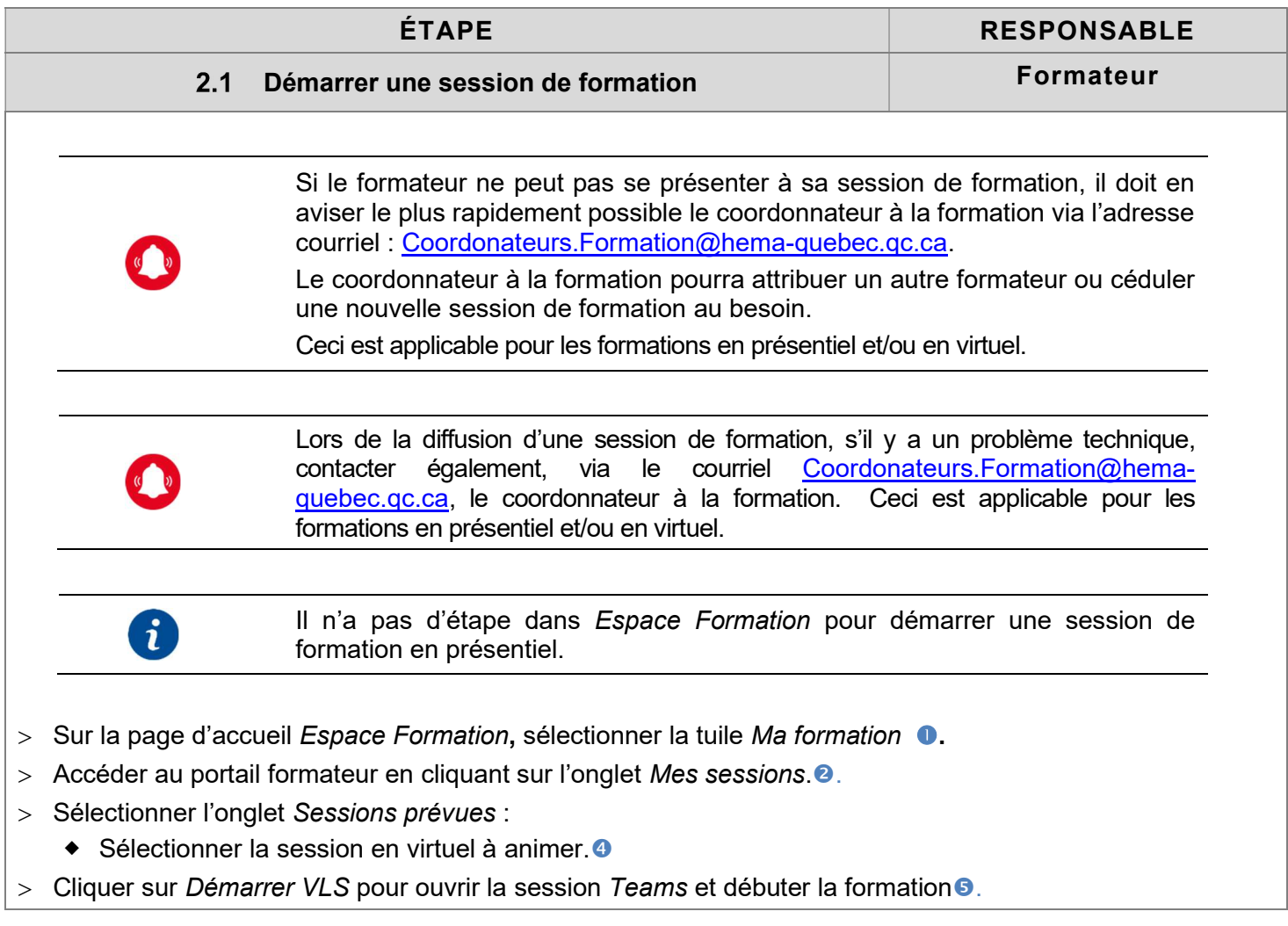

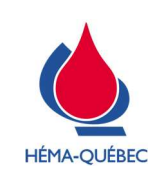

Vigueur : 15-04-2024

Page 7 de 14

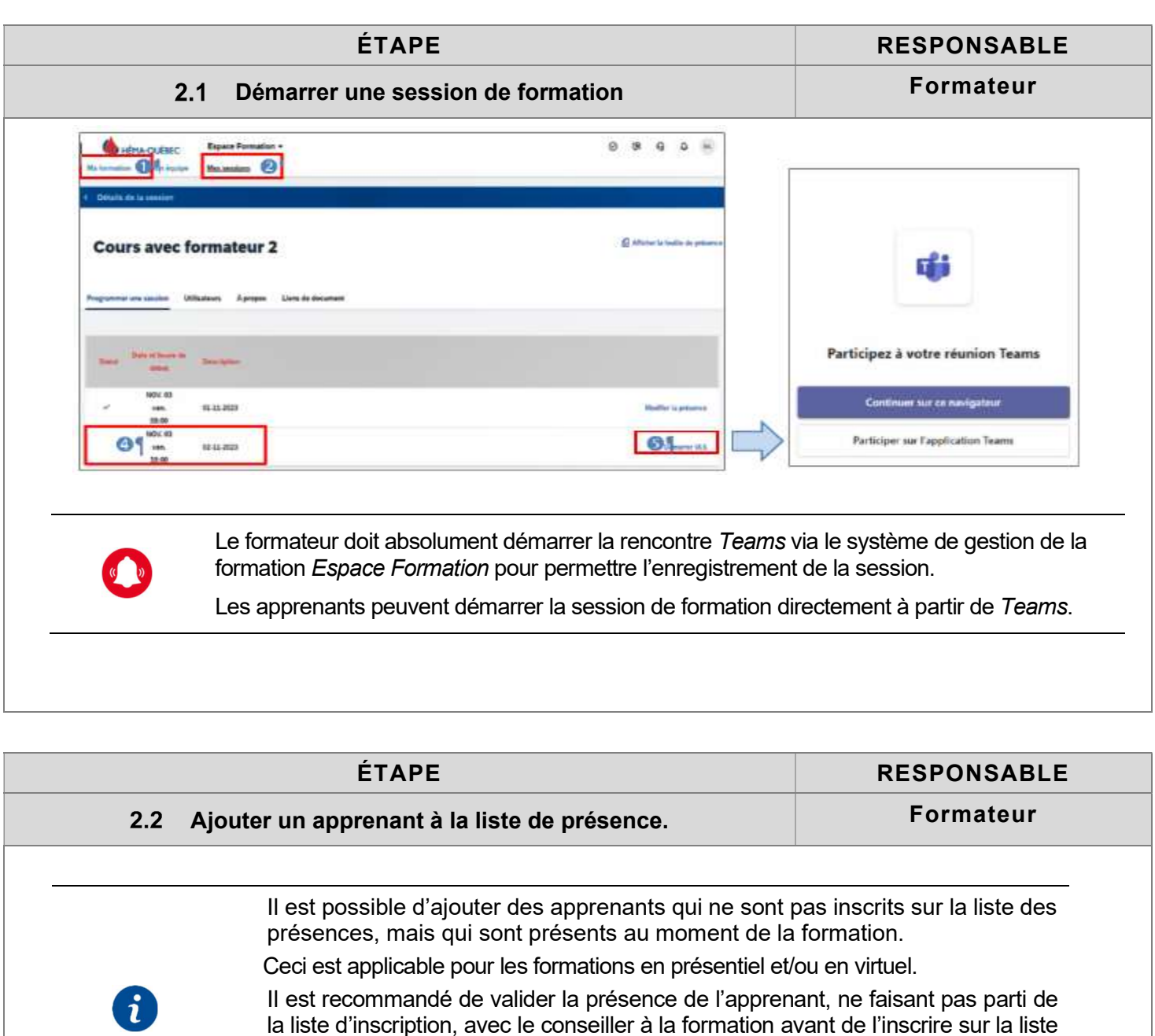

des présences. Ceci dans le but d'assurer que l'apprenant à préalablement compléter les prérequis de la formation.

- > Sur la page d'accueil Espace Formation, sélectionner Ma formation.
- Accéder au portail formateur en cliquant sur l'onglet Mes sessions.
- > Sélectionner l'onglet Sessions prévues :
	- Sélectionner la session en cours.

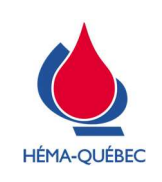

Vigueur : 15-04-2024

Page 8 de 14

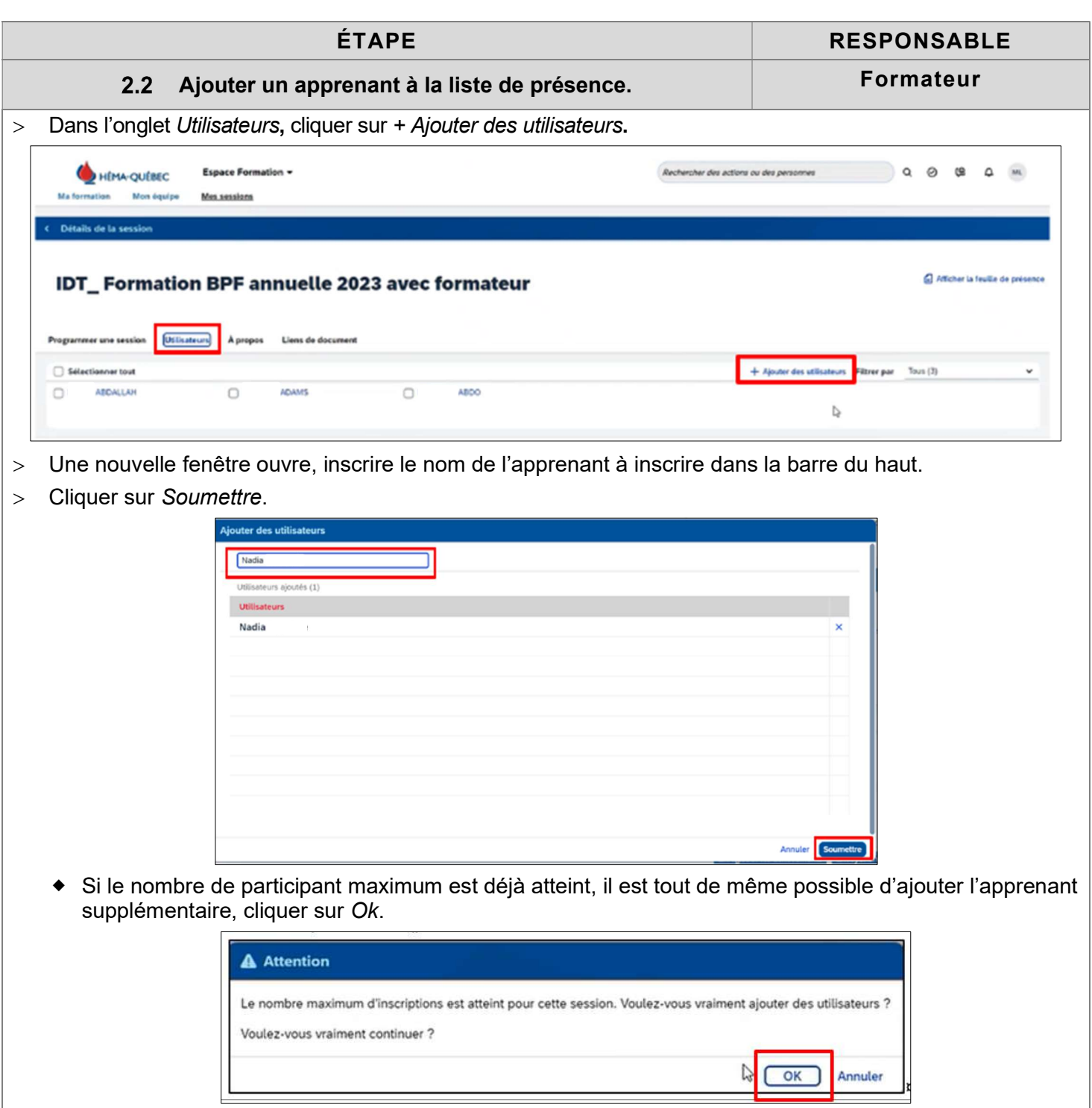

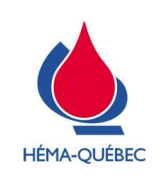

Vigueur : 15-04-2024

Page 9 de 14

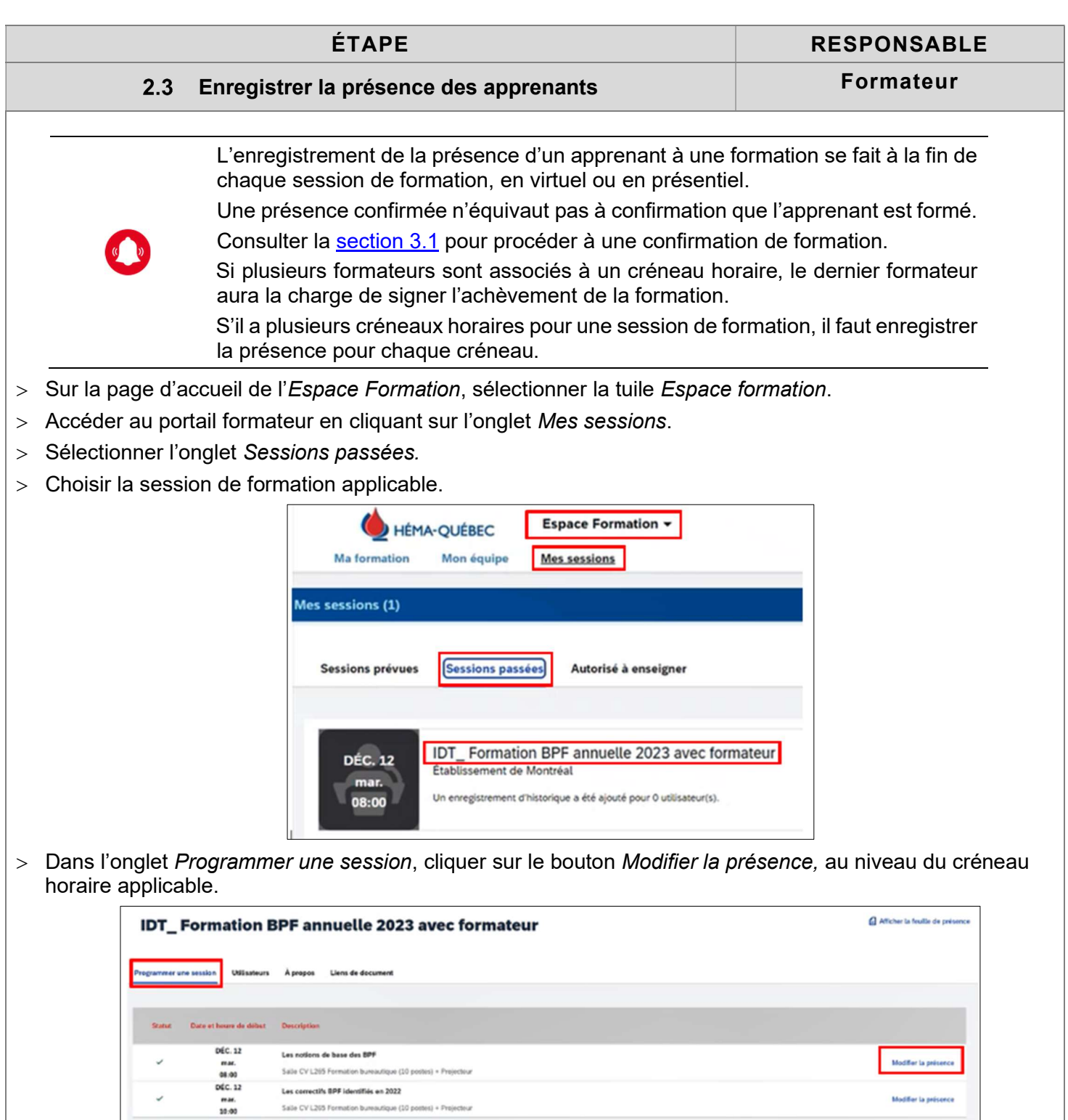

> Cocher la case Marquer tout suivi, si tous les apprenants inscrit sont présents ou sélectionner individuellement les apprenants présents en cochant les cases appropriées.

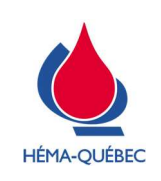

Vigueur : 15-04-2024

Page 10 de 14

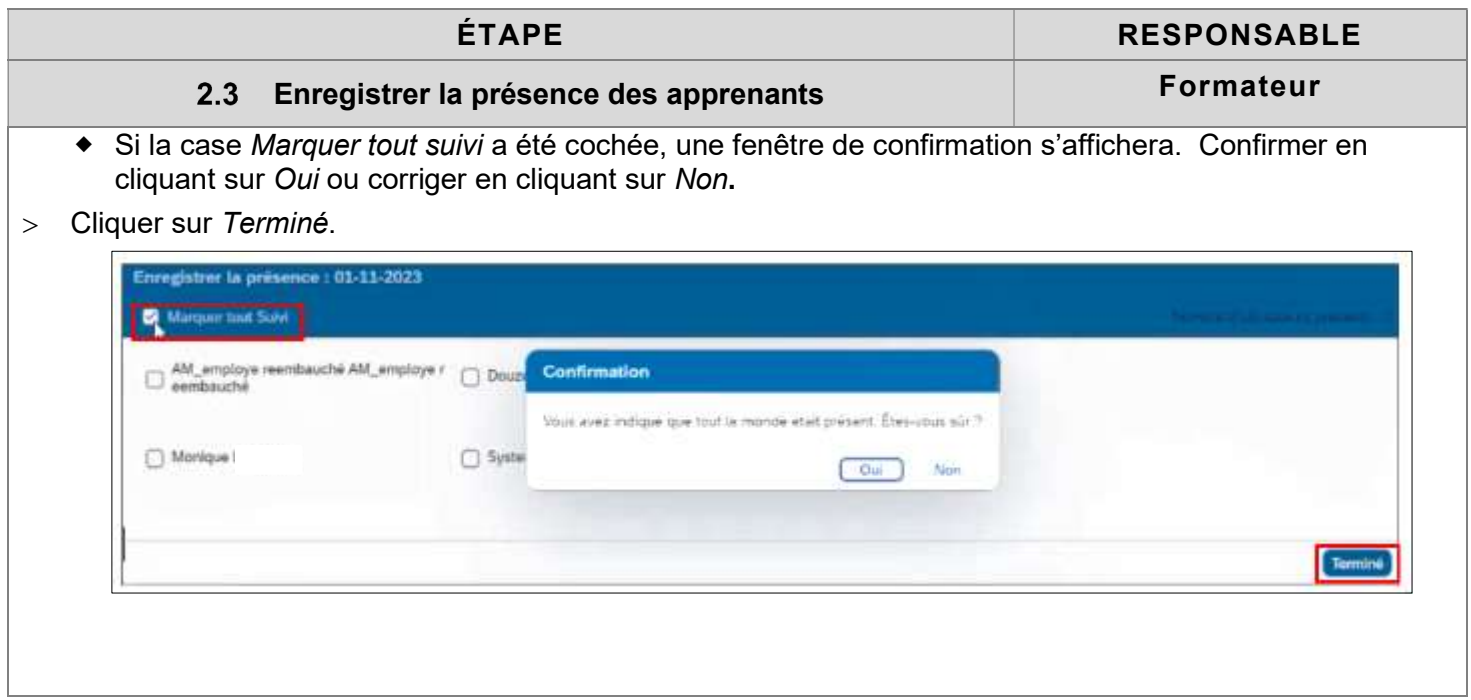

# 3 Confirmer la formation de l'apprenant

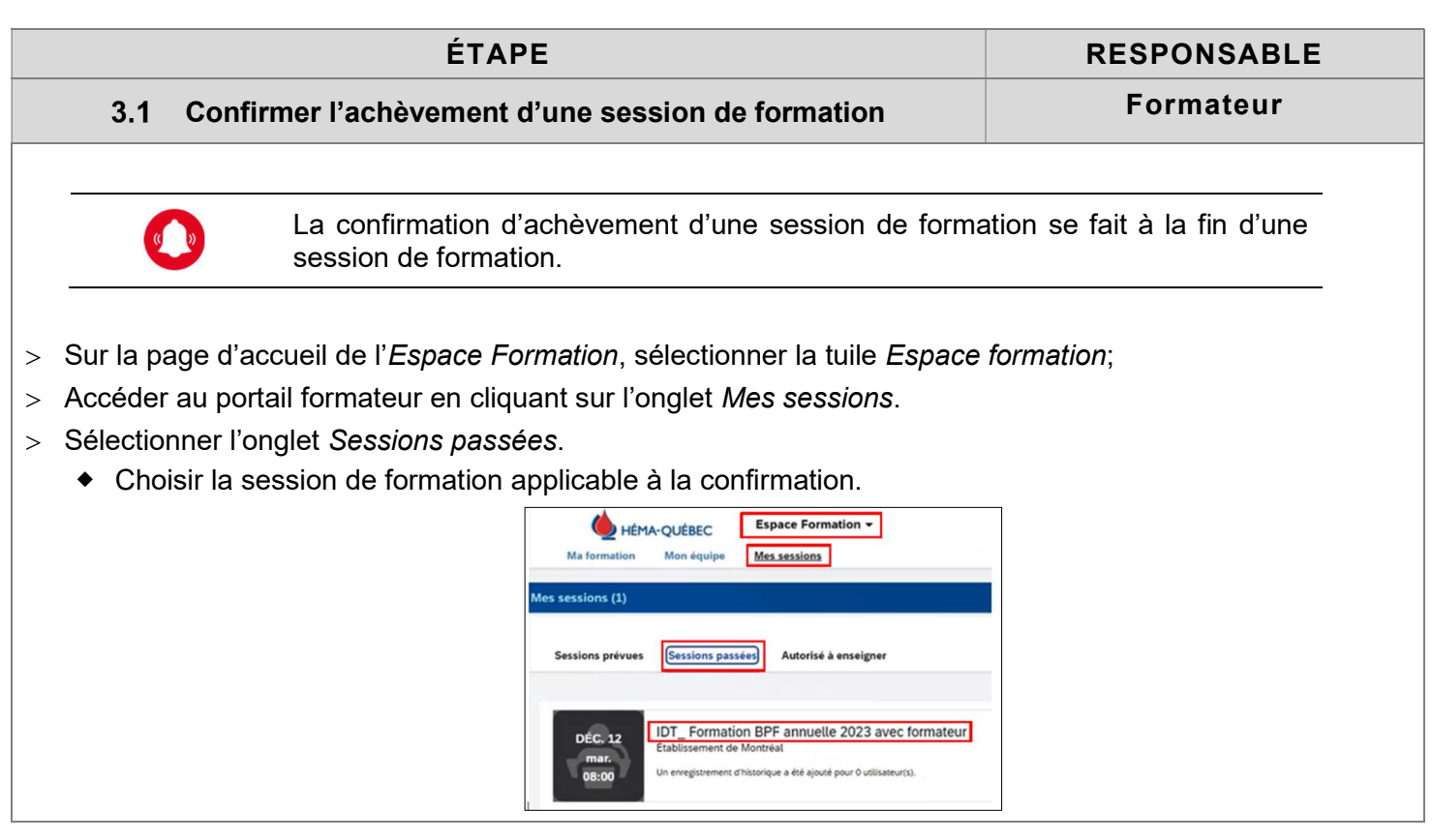

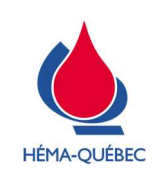

Vigueur : 15-04-2024

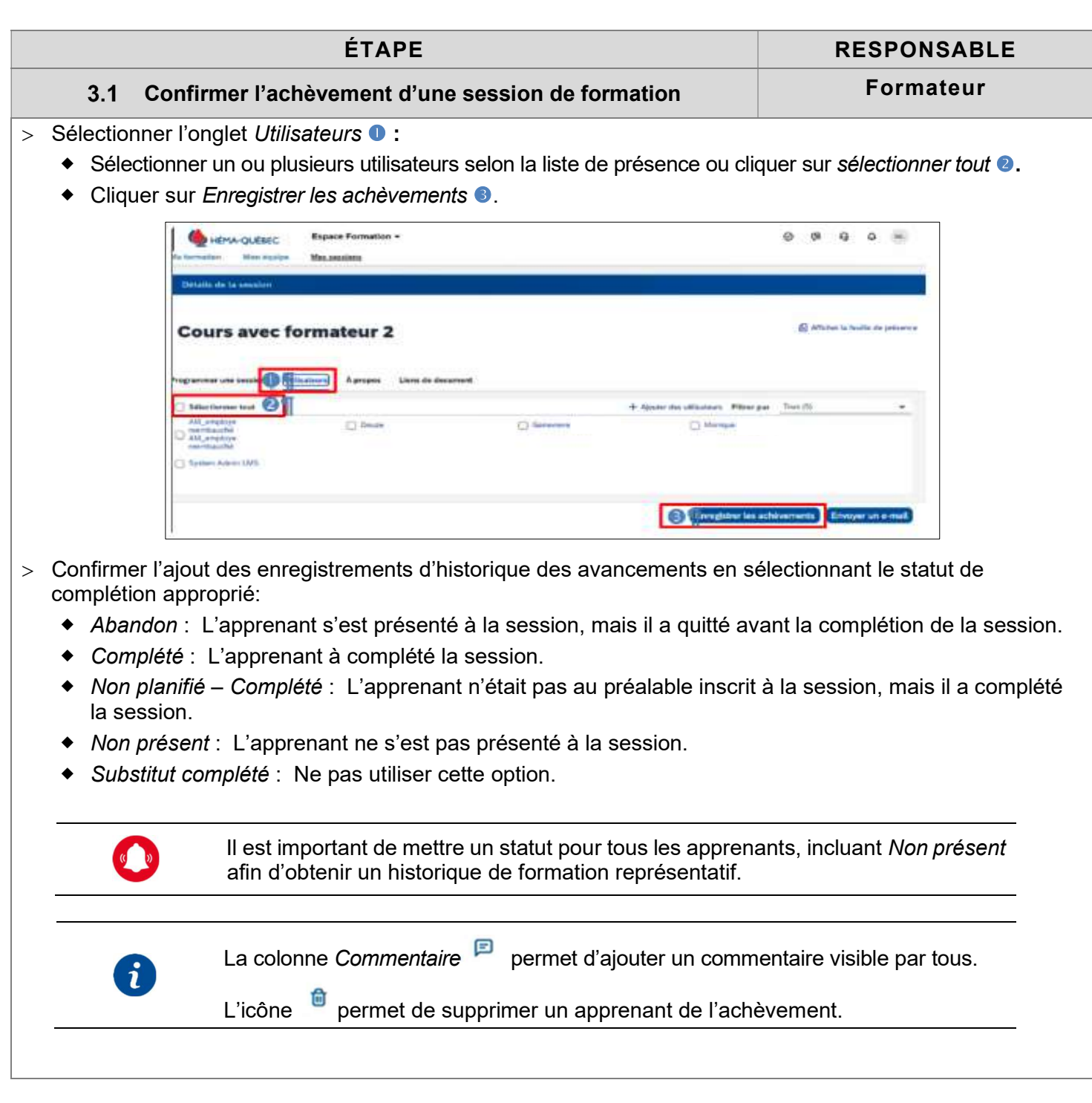

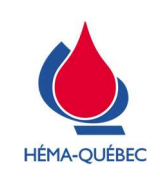

Vigueur : 15-04-2024

Page 12 de 14

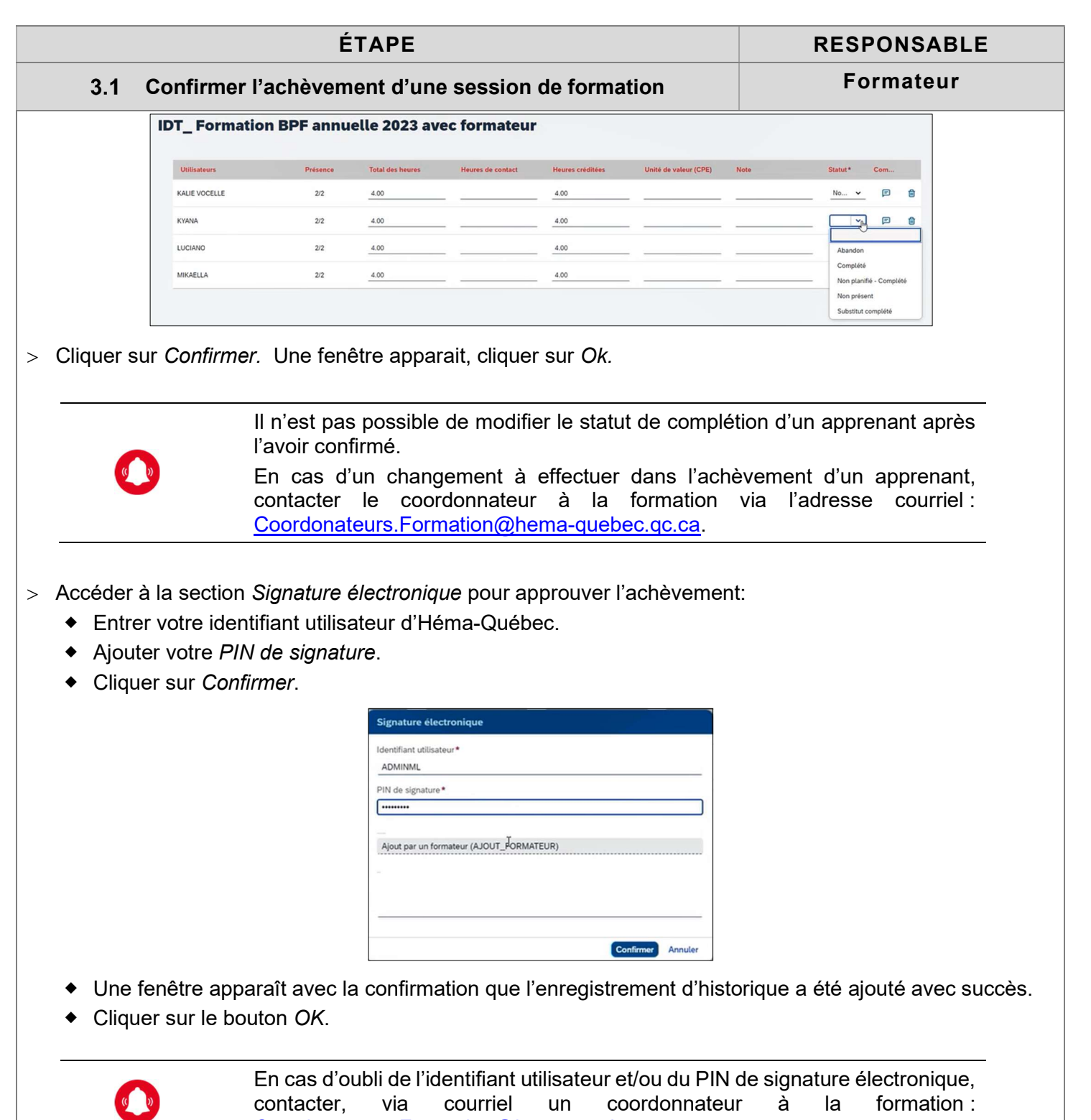

Coordonateurs.Formation@hema-quebec.qc.ca.

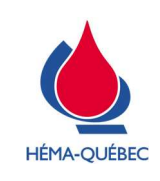

IDT-00079[0]

Vigueur : 15-04-2024

Page 13 de 14

### Annexes

 $S/O \boxtimes$ 

Pour copie papier seulement : Le document original est approuvé avec signature numérique sous la responsabilité de l'AQ. Tous droits réservés. Aucune partie du présent document ne peut être reproduite, conservée en mémoire ou transmise, sous quelque forme que ce soit ou par quelque moyen que ce soit, photocopie, enregistrement, procédés électroniques et mécaniques ou autres, sans la permission écrite préalable d'Héma-Québec.

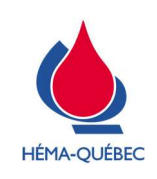

IDT-00079[0]

Vigueur : 15-04-2024

Page 14 de 14

# Liste des modifications

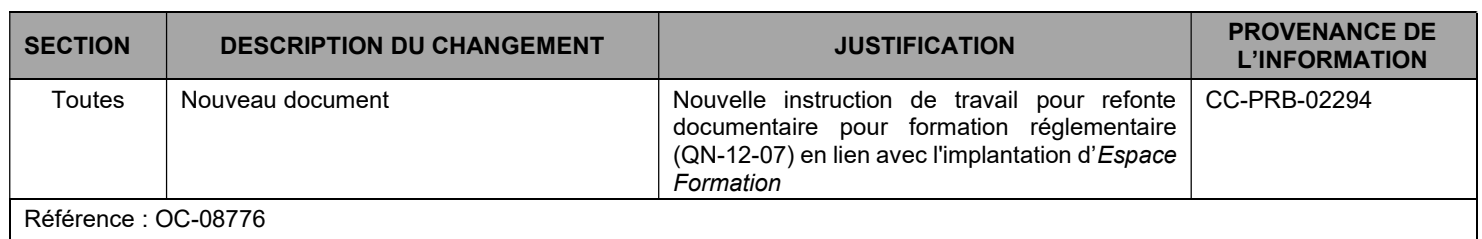